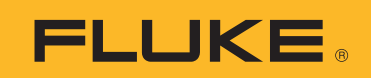

## How to Activate Fluke Connect Condition Monitoring subscription on your 3540 FC Three-Phase Power Monitor

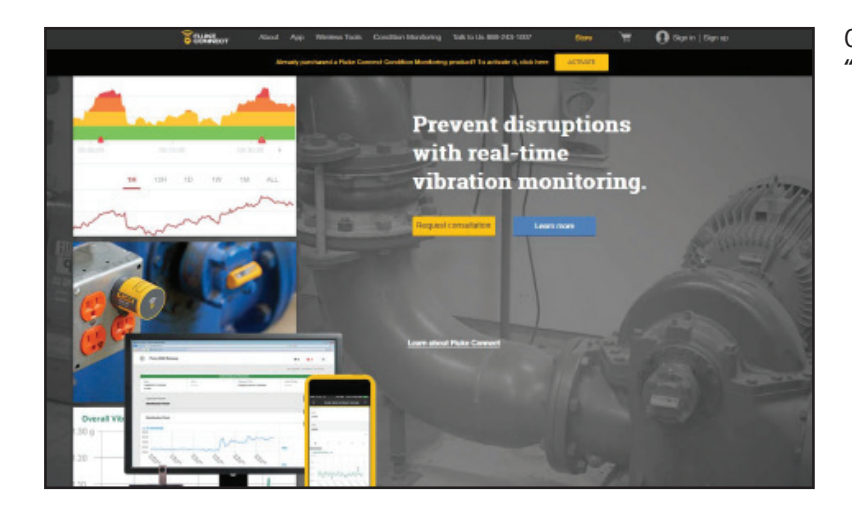

Go on www.flukeconnect.com, and click on "ACTIVATE."

![](_page_0_Picture_35.jpeg)

Click "Sign up" to create a new account.

Complete your user profile. Upon completion of required fields, click "Create Account."

![](_page_0_Picture_36.jpeg)

![](_page_1_Picture_0.jpeg)

![](_page_1_Picture_75.jpeg)

 $Q$  Spin | Spi

Sign in with your email address and password.

Hover over the "i" icon to see where the Serial Number is located.

Type in the Product Serial Number, and click

"Activate."

©2019 Fluke Corporation. Specifications subject to change without notice. 9/2019 6012765a-en

**Activation Completed!** 

product has been activated.

Google play

monitoring session.

Success! Your Fluke Connect Condition Monitoring

Please download and use the Fluke Connect iOS or Android application to set up and run your first condition

App Store

![](_page_1_Picture_6.jpeg)

**SAMMED About App Wintom Tools Condition Monitoring Talk to Un 809-243-1007** 

![](_page_1_Picture_76.jpeg)

![](_page_1_Picture_8.jpeg)